# **Claims Report Available Now in the Molina Payer Spaces SSO Tiles Through Availity Essentials**

An enhanced Claims Report is available to help you manage your Molina Claims information. The Claims Report is a line-level accounts receivable report that pulls in Excel for easy filtering and sorting.

### **Key Features Include:**

- **•** Claims Status (Paid, Denied, In Process)
- **•** Payment Details/Denial Details
- **•** Detailed Remit Comments and Processor Remit comments where applicable

#### **How to Access:**

- **1.** Availity Menu Bar > Payer Spaces > Molina Healthcare
- **2.** Under Payer Spaces > Choose Applications Tab > Reports Tile
- **3.** Choose "Request Report" option and complete the report request and/or choose "View Reports" option to Access and Download reports
	- **–** *You will need your TIN and Provider ID*
- **4.** You will receive an email when the report is ready. Usually reports are complete in 10 minutes to an hour. Navigate back to the Reports Tile (steps 1-2 above) and choose "View Reports" option to view the Claims Report
- **5.** If you are ready to View Reports, Just click View Reports button at the bottom right of the page to be directed to the Reports Viewer screen

## **Not registered with Availity Essentials?**

Registering your organization is easy and free. Your organization's administrator should register on **availity.com/molinahealthcare**.

## **Getting started:**

Once you are registered with Availity Essentials, ask your administrator for the eligibility and benefits, claims/claim status, medical attachments and messaging roles. You can always visit the Availity Essentials Learning Center for training opportunities.

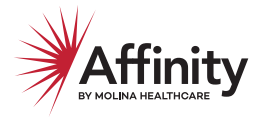

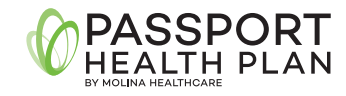

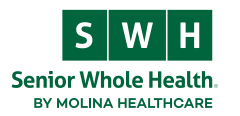

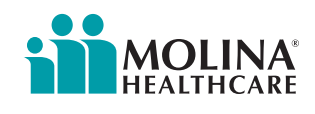

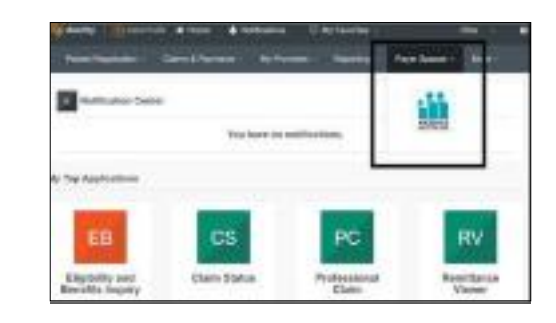

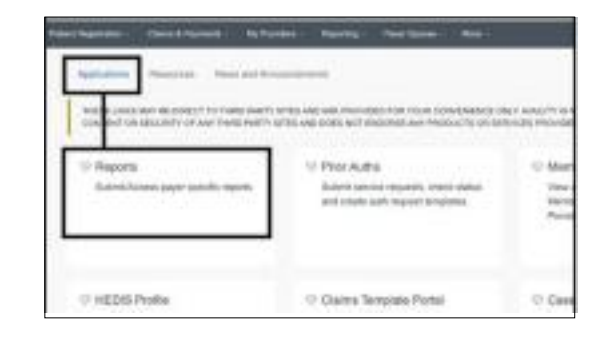

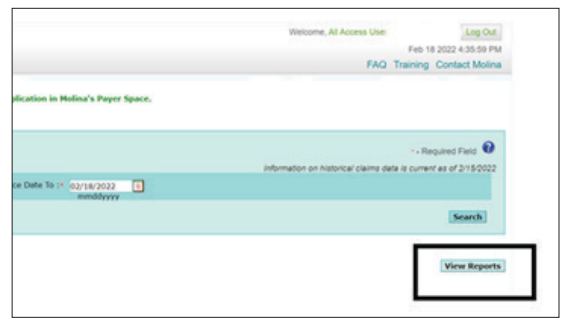